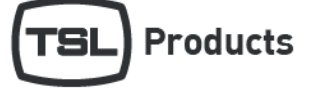

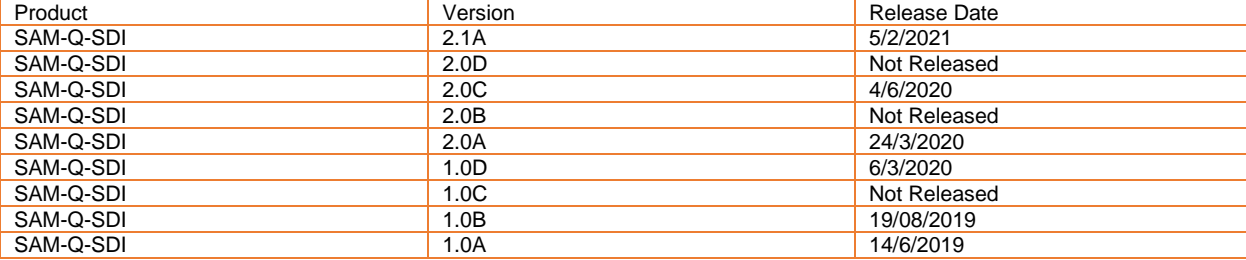

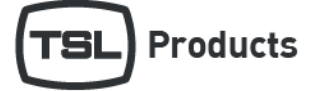

### Contents

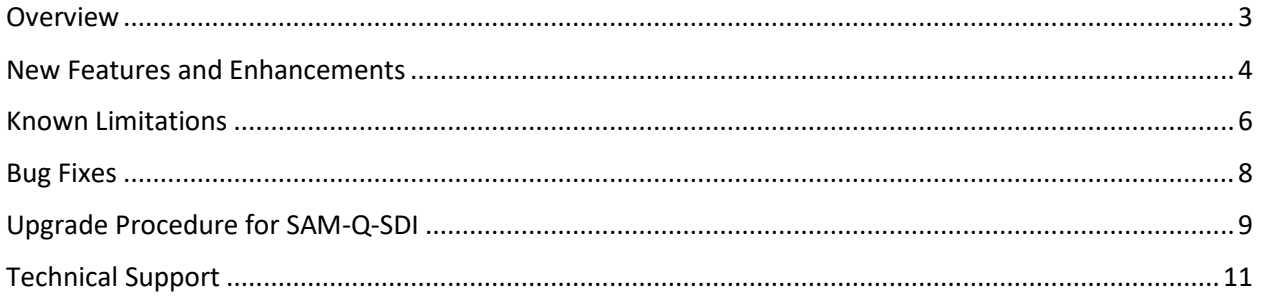

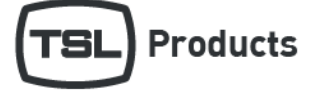

### <span id="page-2-0"></span>Overview

These release notes are for the SAM-Q-SDI only.

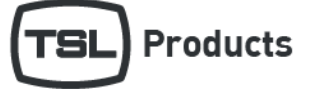

### <span id="page-3-0"></span>New Features and Enhancements

### Version 2.1A

- Added support for 625i/50 SD-SDI sources on HDMI Output
- Increased loudspeaker SPL performance

#### Version 2.0D

• Not Released

### Version 2.0C

• None

#### Version 2.0B

• Not Released

### Version 2.0A

- New Audio Phase Meter Mode
- New Loudness Modes (requires optional license, SAM-Q-LOUD-LIC)
- Support for MADI sources (require optional license, SAM-Q-MADI)
- Loudness data reporting (requires SAM-Q-LOUD-LIC and InfluxDB)
- New internal memory store/recall of multiple SAM-Q-SDI system configurations
- New 'friendly names' and 'engineering names' support for all audio sources
- New and improved Menu structure
- New system restart from front panel
- Support for SAM-Q-EDIT off line edit tool

#### Version 1.0D

• FPGA build number added to the About Menu.

#### Version 1.0C

• Not Released

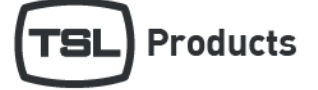

Version 1.0B

• No new features

Version 1.0A

• Initial Release

### <span id="page-5-0"></span>Known Limitations

### Version 2.1A

- 525i/59.94 and 625i/50 video sources are not displayed correctly on the front panel.
- 525i/59.94 sources are not displayed on the HDM output.
- 720p/23.98, 720p/24, 720p/30, 720p/59.94 and 720p/60 sources are not displayed on the HDMI output.

**Products** 

- 1035i/59.94 and 1036i/60 sources are not displayed on the HDMI output
- 1080sF/23.98, 1080sF/24, 1080p/29.97, 1080p/25, and 1080p/14 are not displayed on the HDMII output.
- 3G Level A/60 and 3G Level A/59.94 are not displayed on the HDMI output
- SD-SDI formats are displayed on the front panel with an aspect ratio of 8:3
- 3G Level-B not supported on HDMI output
- Compatibility issues with some USB thumb drives when using Configuration Load/Save functions

### Version 2.0D

**Not Released** 

### Version 2.0C

- 525i/59.94 and 625i/50 video sources are not displayed correctly on the front panel or the HDM output.
- 720p/23.98, 720p/24, 720p/30, 720p/59.94 and 720p/60 sources are not displayed on the HDMI output.
- 1035i/59.94 and 1036i/60 sources are not displayed on the HDMI output
- 1080sF/23.98, 1080sF/24, 1080p/29.97, 1080p/25, and 1080p/14 are not displayed on the HDMII output.
- 3G Level A/60 and 3G Level A/59.94 are not displayed on the HDMI output
- SD-SDI formats are displayed on the front panel with an aspect ratio of 8:3
- 3G Level-B not supported on HDMI output
- SD-SDI formats not supported on HDMI output
- Compatibility issues with some USB thumb drives when using Configuration Load/Save functions

#### Version 2.0B

Not Released

#### Version 2.0A

- 525i/59.94 and 625i/50 video sources are not displayed correctly on the front panel or the HDM output.
- 720p/23.98, 720p/24, 720p/30, 720p/59.94 and 720p/60 sources are not displayed on the HDMI output.
- 1035i/59.94 and 1036i/60 sources are not displayed on the HDMI output
- 1080sF/23.98, 1080sF/24, 1080p/29.97, 1080p/25, and 1080p/14 are not displayed on the HDMII output.
- 3G Level A/60 and 3G Level A/59.94 are not displayed on the HDMI output
- SD-SDI formats are displayed on the front panel with an aspect ratio of 8:3
- 3G Level-B not supported on HDMI output
- SD-SDI formats not supported on HDMI output
- Compatibility issues with some USB thumb drives when using Configuration Load/Save functions

Version 1.0D

- 525i/59.94 and 625i/50 video sources are not displayed correctly on the front panel or the HDM output.
- 720p/23.98, 720p/24, 720p/30, 720p/59.94 and 720p/60 sources are not displayed on the HDMI output.

**Products** 

- 1035i/59.94 and 1036i/60 sources are not displayed on the HDMI output
- 1080sF/23.98, 1080sF/24, 1080p/29.97, 1080p/25, and 1080p/14 are not displayed on the HDMII output.
- 3G Level A/60 and 3G Level A/59.94 are not displayed on the HDMI output
- SD-SDI formats are displayed on the front panel with an aspect ratio of 8:3
- 3G Level-B not supported on HDMI output
- SD-SDI formats not supported on HDMI output

### Version 1.0C

**Not Released** 

### Version 1.0B

- 525i/59.94 and 625i/50 video sources are not displayed correctly on the front panel or the HDM output.
- 720p/23.98, 720p/24, 720p/30, 720p/59.94 and 720p/60 sources are not displayed on the HDMI output.
- 1035i/59.94 and 1036i/60 sources are not displayed on the HDMI output
- 1080sF/23.98, 1080sF/24, 1080p/29.97, 1080p/25, and 1080p/14 are not displayed on the HDMII output.
- 3G Level A/60 and 3G Level A/59.94 are not displayed on the HDMI output
- SD-SDI formats are displayed on the front panel with an aspect ratio of 8:3
- 3G Level-B not supported on HDMI output
- SD-SDI formats not supported on HDMI output

#### Version 1.0A

- 525i/59.94 and 625i/50 video sources are not displayed correctly on the front panel or the HDM output.
- 720p/23.98, 720p/24, 720p/30, 720p/59.94 and 720p/60 sources are not displayed on the HDMI output.
- 1035i/59.94 and 1036i/60 sources are not displayed on the HDMI output
- 1080sF/23.98, 1080sF/24, 1080p/29.97, 1080p/25, and 1080p/14 are not displayed on the HDMII output.
- 3G Level A/60 and 3G Level A/59.94 are not displayed on the HDMI output
- SD-SDI formats are displayed on the front panel with an aspect ratio of 8:3
- 3G Level-B not supported on HDMI output
- SD-SDI formats not supported on HDMI output

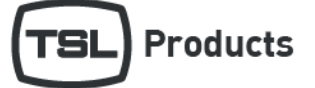

### <span id="page-7-0"></span>Bug Fixes

#### Version 2.1A

• Fixed a bug which could cause the SAM-Q-SDI to crash and reboot when exiting the Mix Group Sources Menu.

#### Version 2.0D

• Not Released

### Version 2.0C

• Fixed a bug that could cause some audio levels to be displayed incorrectly.

#### Version 1.0D

- Fixed a bug to prevent the SAM-Q-SDI from locking up when repeatedly switching between 59.94 and 50 or 59.94 and 60 video sources.
- Bug fix to prevent audio distortion when monitoring asynchronous audio sources.
- Update to main application to support both old and new bootloader versions.
- Fixed an audio glitch that occurred when monitoring SDI Embedded audio sources at 59.94

### Version 1.0C

**Not Released** 

Version 1.0B

• Fixed a bug to prevent the SAM-Q-SDI from locking up when an intermittent SDI input signal is applied.

### Version 1.0A

**Initial Release** 

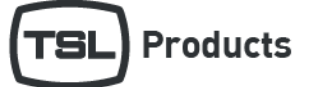

### <span id="page-8-0"></span>Upgrade Procedure for SAM-Q-SDI

The latest SAM-Q-SDI software release can be download fro[m https://www.tslproducts.com/product-support/audio-products](https://www.tslproducts.com/product-support/audio-products-support/)[support/](https://www.tslproducts.com/product-support/audio-products-support/)

Place the SAM-Q-SDI software into the root of a USB thumb drive.

### Upgrading from SAM-Q-SDI v1.0x to SAM-Q-SDI v2.0x or later.

If you are upgrading from v1.0x to v 2.0x or later, please follow these steps.

If you are upgrading from v2.0x to a later version, please go straight to 'Upgrading from SAM-Q-SDI v2.0x' later in this document.

TSL recommends that you take a note of your system configuration before updating from 1.0x to 2.0x or later as your configuration will be lost in Step 2 below.

1. Power up the SAM-Q-SDI whilst holding in the F1 button until you see the following display.

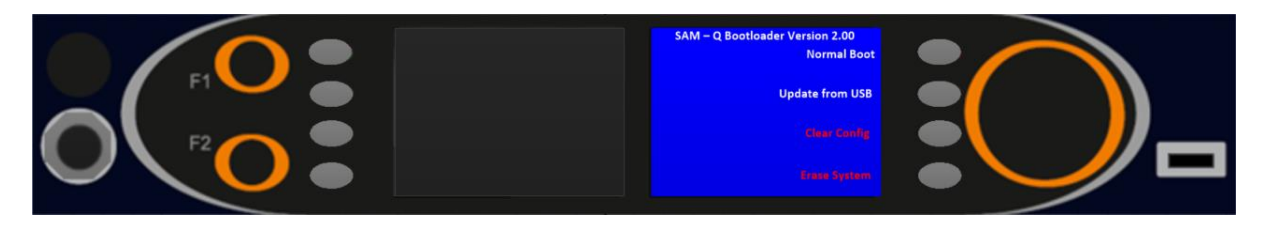

- 2. Select Erase System
- 3. Insert the USB thumb drive into the front panel of the SAM-Q
- 4. Select the 'Update from USB' option.
- 5. Wait until the software update has completed.
- 6. When complete, the SAM-Q will return to normal operation.
- 7. Remove the USB thumb drive.

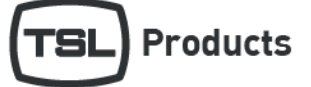

### Upgrading from SAM-Q-SDI v2.0x

If you are upgrading from v2.0x please follow these steps

- 1. Push and Hold the F1 Function button for 1 second.
- 2. Navigate to User Menu/System Setup/Advanced Setup/Restart System and select 'Restart the box'
- 3. Push and Hold the F1 button whilst the SAM-Q-SDI restarts until you see the following display.

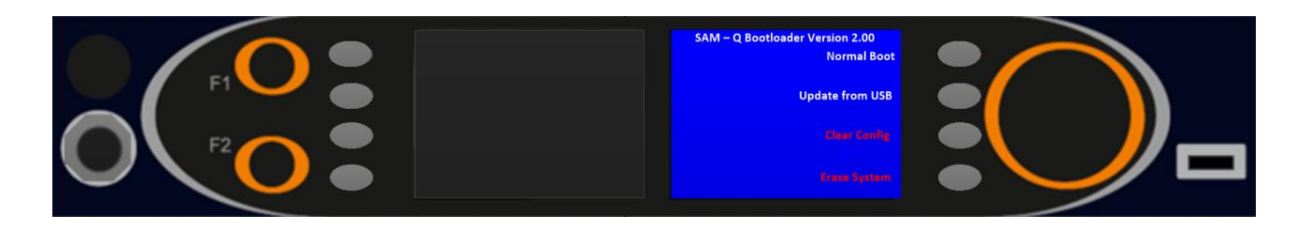

- 4. Insert the USB thumb drive into the front panel of the SAM-Q
- 5. Select the 'Update from USB' option.
- 6. Wait until the software update has completed.
- 7. When complete, the SAM-Q will return to normal operation.
- 8. Remove the USB thumb drive.

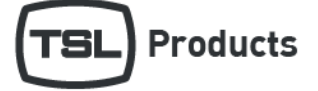

### <span id="page-10-0"></span>Technical Support

For technical support, please contact:

http://www.tslproducts.com/product-support/